## BRUKERVEILEDNING FOR VIDEOMØTE VIA JOIN.NHN.NO

## **OM TJENESTEN**

Join.nhn.no er en nettleserbasert videoløsning som ikke krever nedlasting. Vi anbefaler at du bruker Google Chrome eller Safari dersom du har Mac eller iPhone.

## **HVORDAN BRUKE TJENESTEN?**

- 1. Gå inn på [https://join.nhn.no](https://join.nhn.no/)
- 2. Skriv inn navnet ditt
- 3. Sjekk at du ser deg selv og at indikator for lyden din (grønn linje) rører seg når du snakker. Tips: Det kan være lurt å skru av mikrofonen når du ikke snakker, for å unngå unødvendig støy i samtalen.
- 4. Dersom du skal tilknytte eksternt kamera eller mikrofon, trykk på tre prikkene (innstillinger) og velg aktuell lyd- og bildekilde

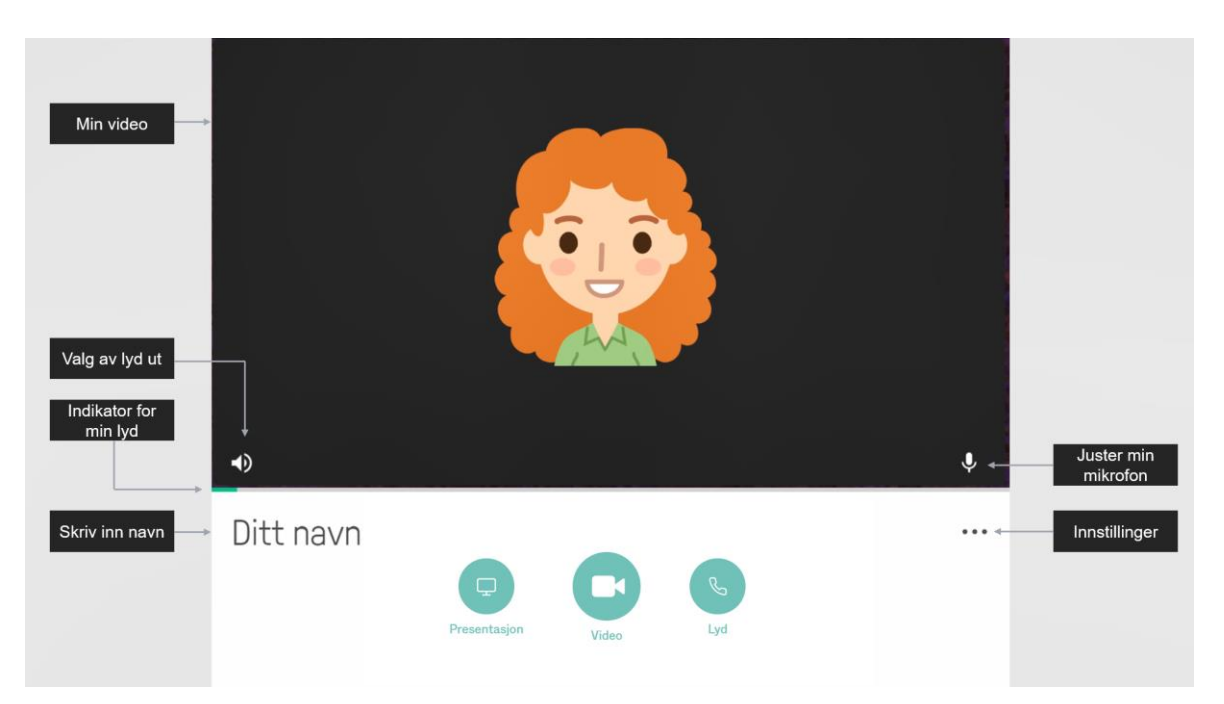

- 5. Klikk på det grønne videosymbolet for å starte et videomøte
- 6. Skriv inn sekssifret nummer i boksen som dukker opp øverst til høyre. Dette er nummeret til det virtuelle møterommet som alle deltakerne ringer inn til. Trykk deretter på videosymbolet til høyre.

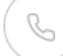

• Dersom denne boksen dukker opp, oppgir du PIN-koden som du har fått fra den du skal møte.

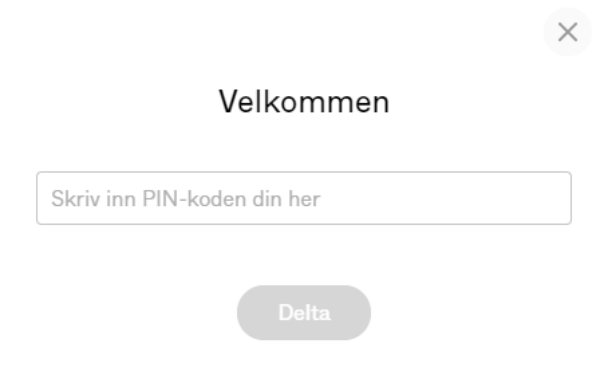

7. Du er nå inne i det virtuelle møterommet.

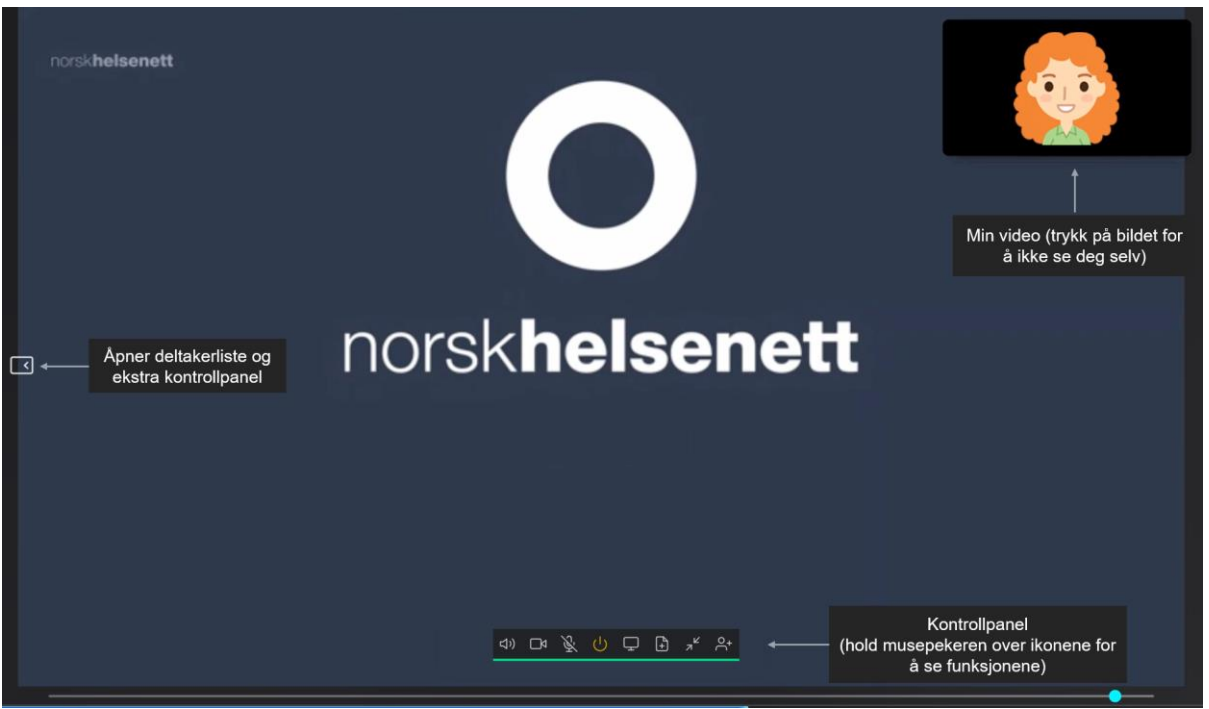

## **TESTE LYD OG BILDE**

For å teste lyd og bilde før møtet starter, kan du bruke testnummer **998112** (se punkt 6 over). Følg deretter instruksjonene på skjermen.